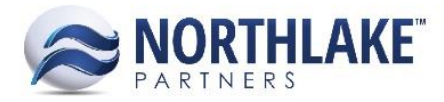

# **2017.03.23 RELEASE NOTES**

# **CONTENTS**

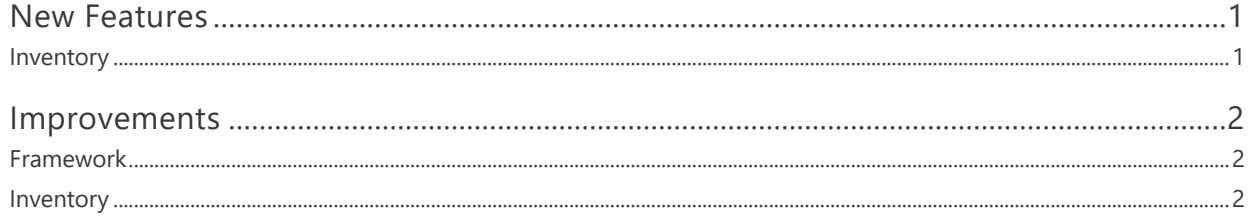

# <span id="page-0-0"></span>**New Features**

## <span id="page-0-1"></span>**INVENTORY**

### **NS-1773 Added a Feature for Adjusting Lot Balances**

A new feature 'Cycle Count' has been added to the Inventory module under Lot Balances. This new feature allows users to adjust lot balances for a specific date. By default inquiry criteria haven't been defined when users navigate to Cycle Count and the following inquiry criteria are required to display lots:

- 1) Site
- 2) As Of Date
- 3) Include Lots
	- a. All Lots
	- b. Negative On Hand Balances
	- c. Mismatch of On-Hand Units & Weight
	- d. All Balances are 0.00

Once the inquiry criteria have been defined and the inquiry has ran, the list view loads all the lots that meet the inquiry criteria. The list view includes 'Actual On Hand Units' and 'Actual On Hand Weight' fields, which allow users to enter the correct balances. The list view also includes an Adjustment Code field, which contains all the Inventory Adjustment codes defined in Reason Codes & Notes. If the Adjustment Code hasn't been entered, the lot balances are not updated.

When the correct lot quantities and Adjustment Codes have been entered, click 'Process Adjustment' toolbar icon to complete the adjustments. This creates posted inventory adjustment transactions and updates the lot balances accordingly.

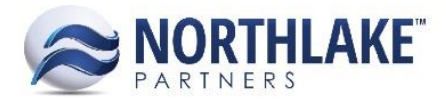

# <span id="page-1-0"></span>**Improvements**

## <span id="page-1-1"></span>**FRAMEWORK**

#### **NS-1658 Upgraded UI Framework**

NorthScope framework was upgraded to a new version. This change is a visual change.

This new framework introduced 2 minor issues that have not been resolved yet:

- 1) When the grid set up icon is clicked on transaction records, the pop up window opens outside the screen. The work around is to close the pop up window and re-open it. This will re-position the pop-up window.
- 2) The column set up menu is not fully displayed on transaction records and prevents users from scrolling down the columns menu. The work around is to close the column set up pop-up window and re-open it. This will enable scrolling down the columns menu.

## <span id="page-1-2"></span>**INVENTORY**

#### **NS-1744 Updated the Mass Update for Production Batches**

The Mass Update -feature on Production Batches was updated to include more options. The feature now allows users to mass update the production batches' attributes, certifications and the following properties:

- 1) Properties
	- a. Batch Class
	- b. Country of Origin
	- c. Expiration Date
	- d. Outside Purchase
	- e. Production Date
	- f. Production Site
	- g. Project
	- h. Quality Test Class
	- i. Status
	- j. Traded
- 2) Attributes

\*User defines attributes\*

3) Certifications

\*User defined active certifications\*

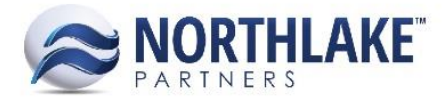

#### **NS-1796 Updated the Host Item Integration to Mark NorthScope Items as Inactive**

Previously, items that were set as inactive in the Host system, were not updated in NorthScope . With this improvement, any items that are inactivated in the Host system, are updated in NorthScope accordingly.